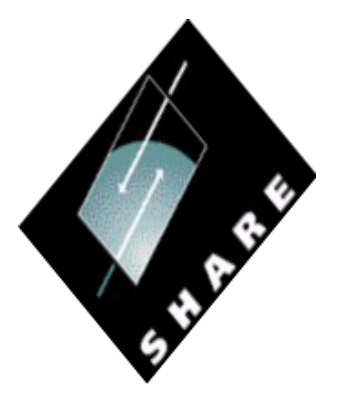

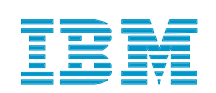

### Implementing TCP/IP for 0S/390 **A Step by Step Approach for MVS Systems Programmers**

**Bob Teichman Washington Systems Center TEICHMN@US.IBM.COM**

Session  $#$  2925

Agenda

Getting started

TCPIP Configuration files

**RACF** 

PARMLIB

Managing TCP/IP

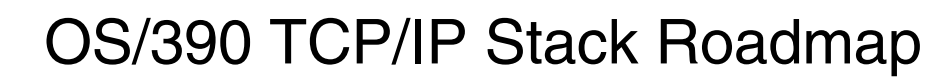

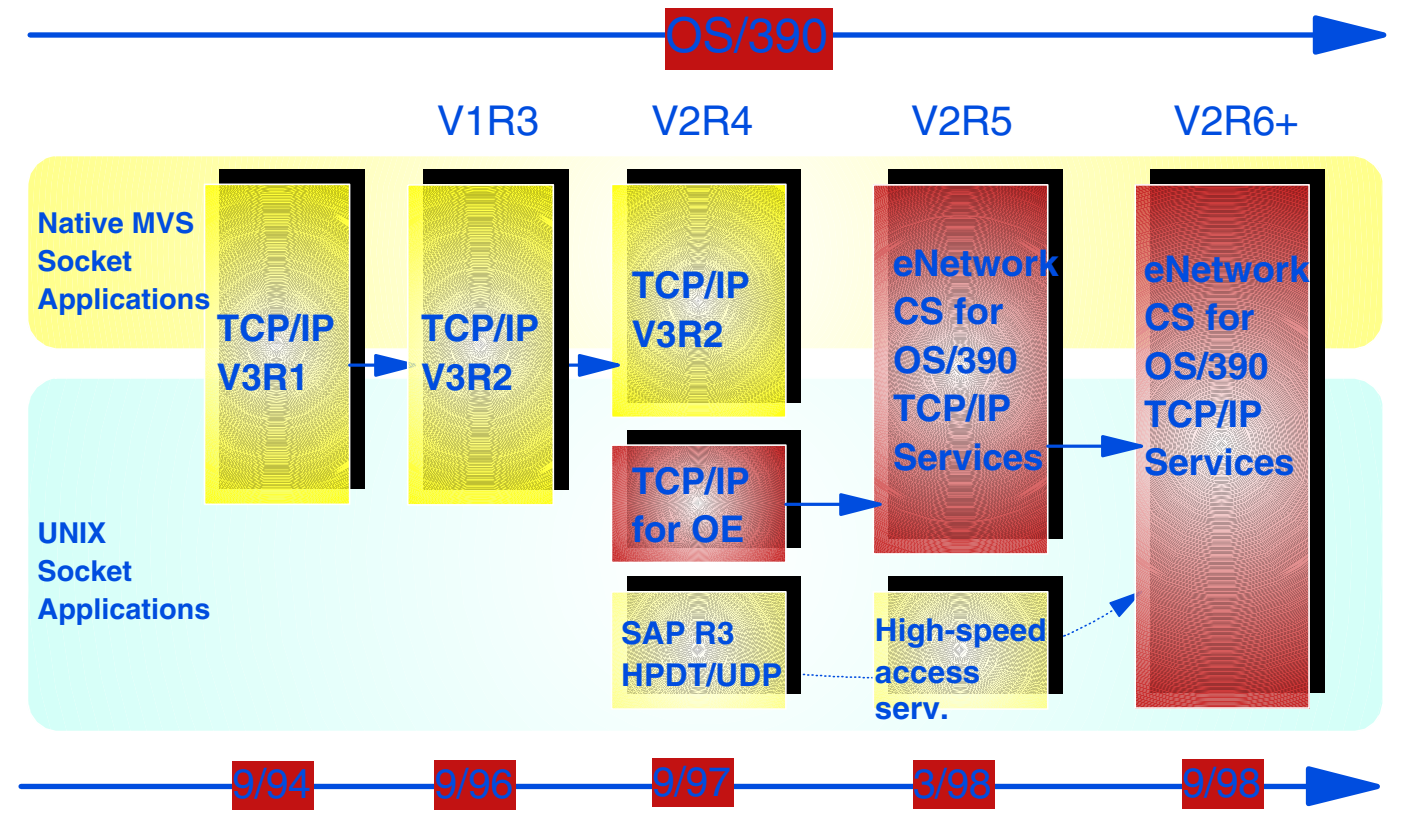

### Getting Started

### **Key Configuration Parameters**

- IP Address
- Host name
- Domain name
- Nameserver IP address
- Default router IP address
- Network mask

### Key TCP/IP Parameter Files

#### **TCP/IP PROFILE dataset**

- $\vee$  defines network interfaces and assigns IP addresses
- specifies servers to be automatically started at TCP/IP initialization
- $\vee$  defines preliminary IP routing information specifies TN3270 configuration
- $\checkmark$  starts network device interfaces

#### > TCP/IP TCPDATA dataset or /etc/resolv.conf

- specifies name of TCP/IP stack
- $\checkmark$  assigns TCP/IP host and domain names
- $\checkmark$  identifies DNS servers

#### Configuration File

#### TCPIP DATA TCPIP.TCPIP.DATA or /etc/resolv.conf

PROFILE TCPIP **TCPIP PROFILE.TCPIP** 

#### HOSTS LOCAL **TCPIP HOSTS.LOCAL** TCPIP.HOSTS.ADDRINFO TCPIP.HOSTS.SITEINFO

ETC SERVICES TCPIP**.**ETC.SERVICES or /etc/services

Defining Device Connection DEVICE LCS1 LCS 640 LINK TR2 IBMTR 1 LCS1 HOME 9.82.1.190 TR2 Start LCS1

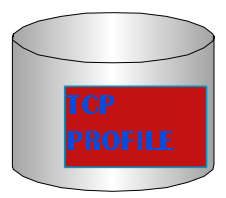

### Routing

#### Routing is done based on the definitions in the routing table

### Each entry has two key definitions

- Destination
- Next hop
	- $-$ router
	- -local network

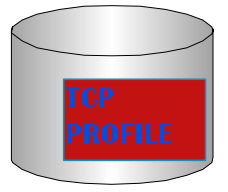

### Routing

Direct Route - If both the source and destination on the same network

Indirect Route - Destination is on a different network and must be reached via a router.

Default Route - Used if the destination network can not be reached via the direct or indirect routes.

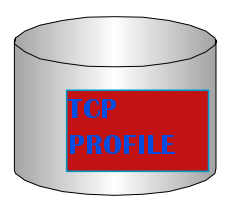

### Static Routing Table

#### **GATEWAY**

; Network First hop Driver Packet size Subnet mask Subnet  $9 = TR2 \quad 2000 \quad 0.255.255.0 \quad 0.82.1.0$ ; ROUTER

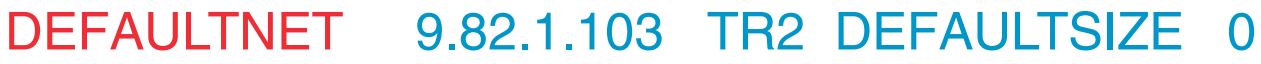

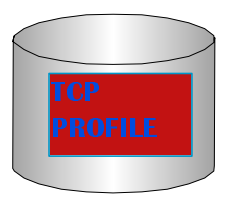

#### Subnet Example

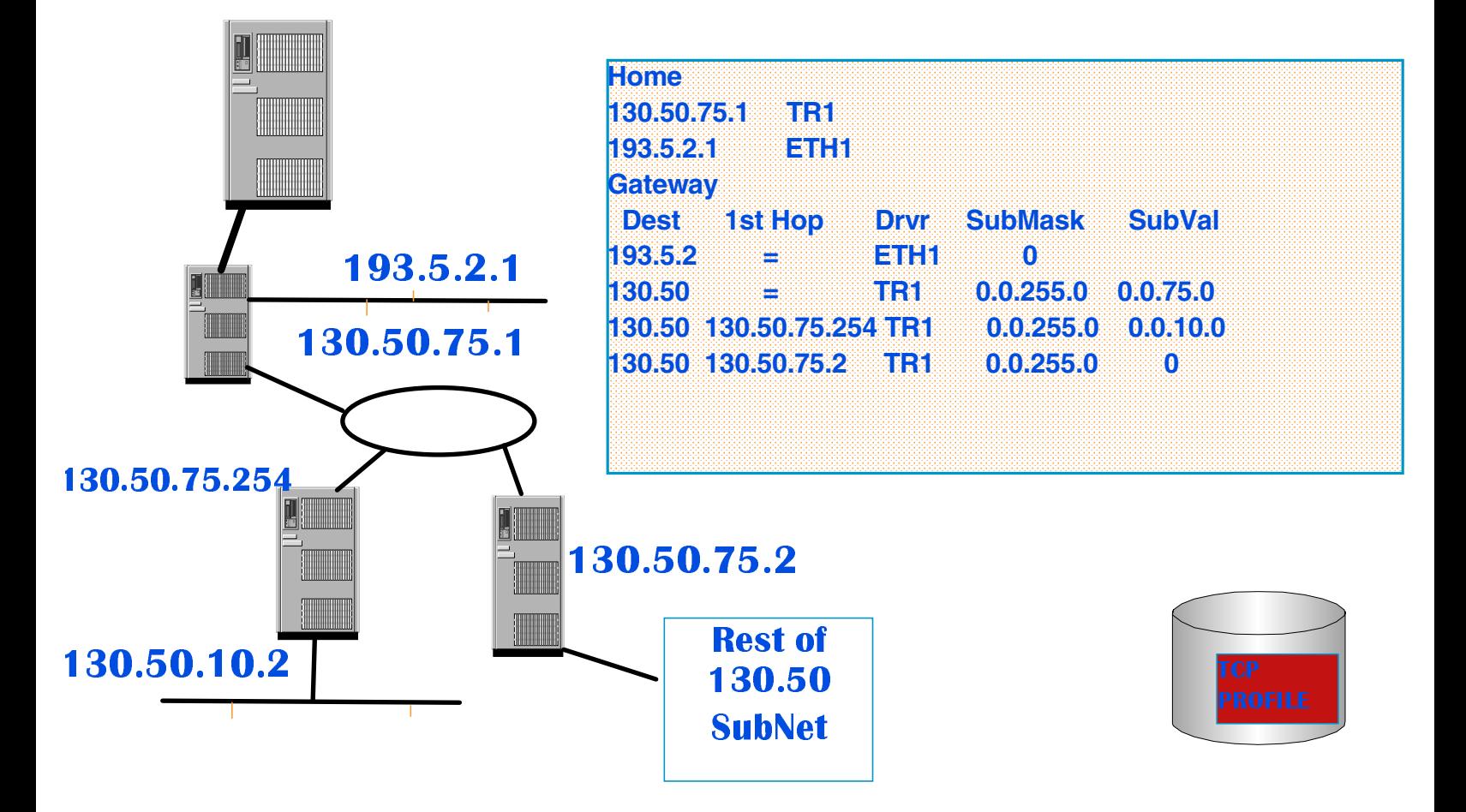

### Domain Name System

Names that correspond to addresses

Distributed database with well-controlled authority

- **152.6.2.1 vmhost12.austin.ibm.com**
- **131.6.0.7 risc6000.iadb.org**
- **9.29.5.2 www.umd.edu**
- **35.0.1.215 gburg.ibm.com**

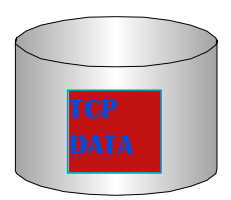

Resolver Data

#### TCP/IP Resolver:

TCPIP.DATA hlq.ETC.PROTO hlq.ETC.SERVICES hlq.HOSTS.ADDRINFO hlq.HOSTS.SITEINFO

LE Resolver:

/etc/resolv.conf /etc/protocol /etc/services /etc/hosts

Resolver DATA

HOSTNAME CGIMVS

DOMAINORIGIN WASHINGTON.IBM.COM

NSINTERADDR 9.82.1.107

TCPIPJobName TCPIP

Datasetprefix TCP

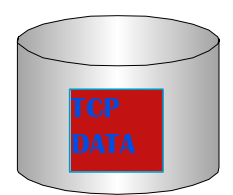

#### Setting RESOLVER\_CONFIG Environment Variable

• In the UNIX shell:

**export RESOLVER\_CONFIG="//'USER1.ALFRED.CNTL(TCPDATAT)'"** 

- In a BPXBATCH STDENV input file or data set: **RESOLVER\_CONFIG=//'USER1.ALFRED.CNTL(TCPDATAT)'**
- In a POSIX(ON) program's EXEC PARM string:
	- **//FTPD EXEC PGM=FTPD,REGION=0K,TIME=NOLIMIT, // PARM='ENVAR("RESOLVER\_CONFIG=/etc/myresolv)/PORT 621'**

### HOSTS LOCAL

#### Used for local name/IP address resolution

- Names that can not be handled by the NameServer
- If the NameServer is unavailable

**HOST : 9.82.1.101 : WSCVM.WASHINGTON.IBM.COM,VM ::: : HOST : 9.82.1.102 : WSCMVS.WASHINGTON.IBM.COM.MVS ::: : HOST : 9.82.1.189: GHIDRA.WASHINGTON.IBM.COM,GHIDRA ::: : HOST : 9.82.1.113: CHESPEAK.WASHINGTON.IBM.COM,CHESPEAK ::: :** 

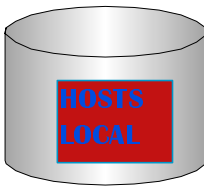

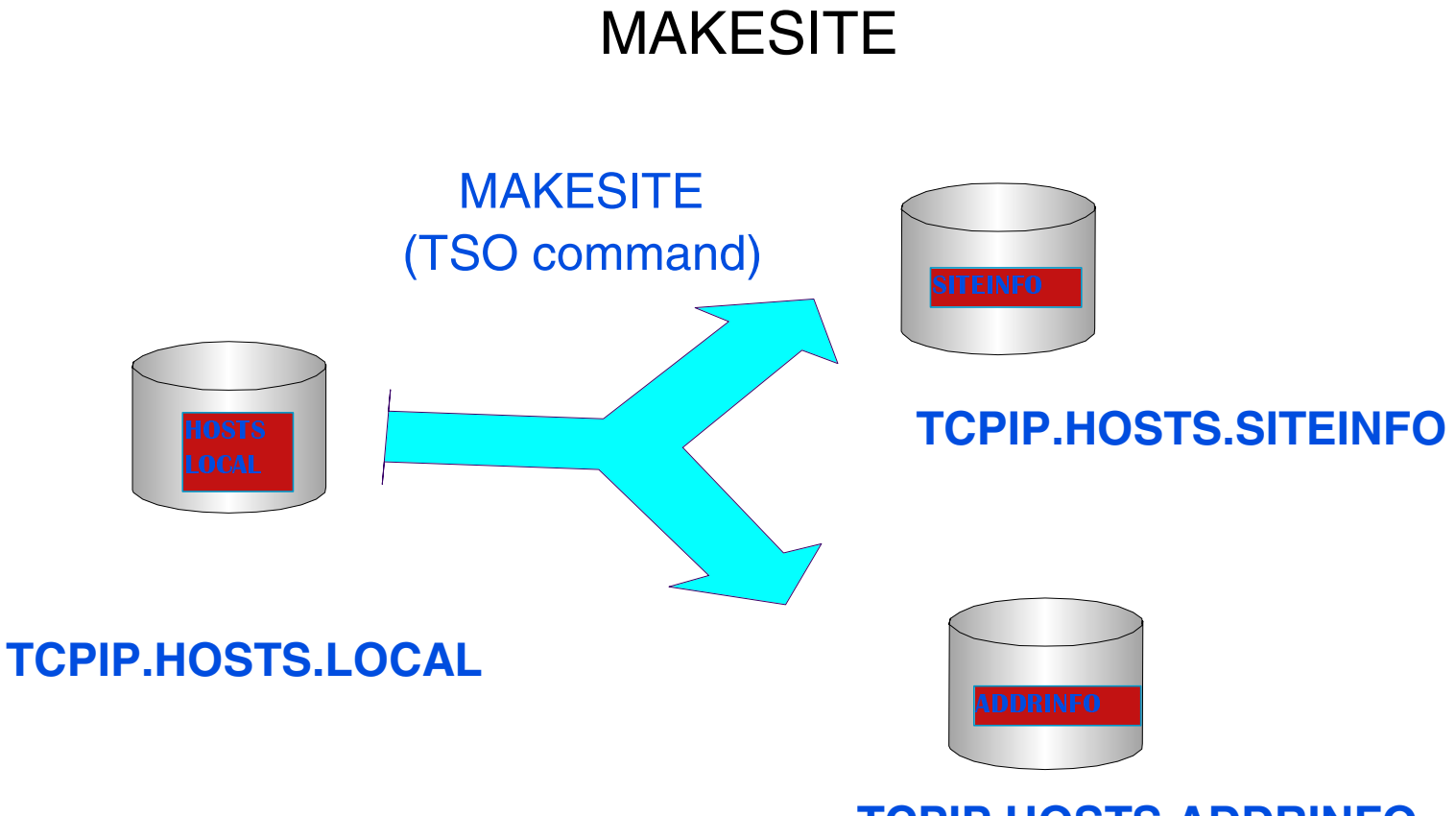

#### **TCPIP.HOSTS.ADDRINFO**

# TCP/IP Applications TN3720 (TELNET) FTP telnet

rlogin

### TN3270 Parm

#### TCPIP.PROFILE.TCPIP

### **TELNETPARMS........... PORT ENDTELNETPARMS**

### **• BEGINVTAM....... TELNETDEVICE DEFAULTLUS DEFAULTAPPL ALLOWAPPL ENDVTAM**

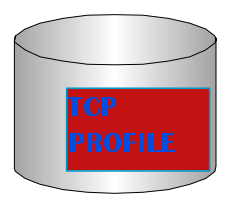

### VTAM Definitions in PROFILE

**TELNETDEVICE 3278-3-E NSX32703 ; 32 line screen** 

**TELNETDEVICE 3279-3-E NSX32703 ; 32 line screen** 

**TELNETDEVICE 3278-4-E NSX32704 ; 48 line screen** 

**TELNETDEVICE 3279-4-E NSX32704 ; 48 line screen** 

 **DEFAULTLUS** 

 **TCP00001-TCP00030** 

**ALLOWAPPL TSO\* DISCONNECTABLE**

**DEFAULTAPPL TSO**

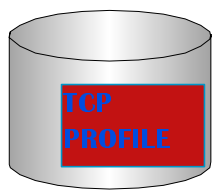

#### SYS1.VTAMLST(**tcpappl)**

- **TCP VBUILD TYPE=APPL**
- **TCP00001 APPL AUTH=NVPACE,EAS=1,PARSESS=NO, MODETAB=ISTINCLM,SESSLIM=YES**
- **TCP00002 APPL AUTH=NVPACE,EAS=1,PARSESS=NO, MODETAB=ISTINCLM,SESSLIM=YES**
- **TCP00003 APPL AUTH=NVPACE,EAS=1,PARSESS=NO, MODETAB=ISTINCLM,SESSLIM=YES**

**TCP00004 APPL AUTH=NVPACE,EAS=1,PARSESS=NO, MODETAB=ISTINCLM,SESSLIM** 

 **. VARY NET,ACT,ID=**tcpappl

 **.**

 **.**

 **.**

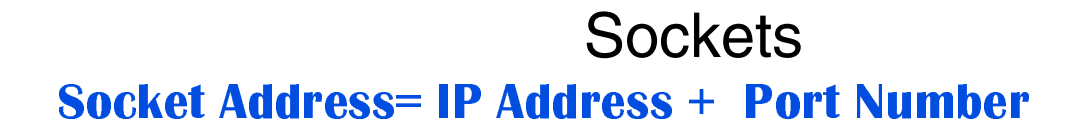

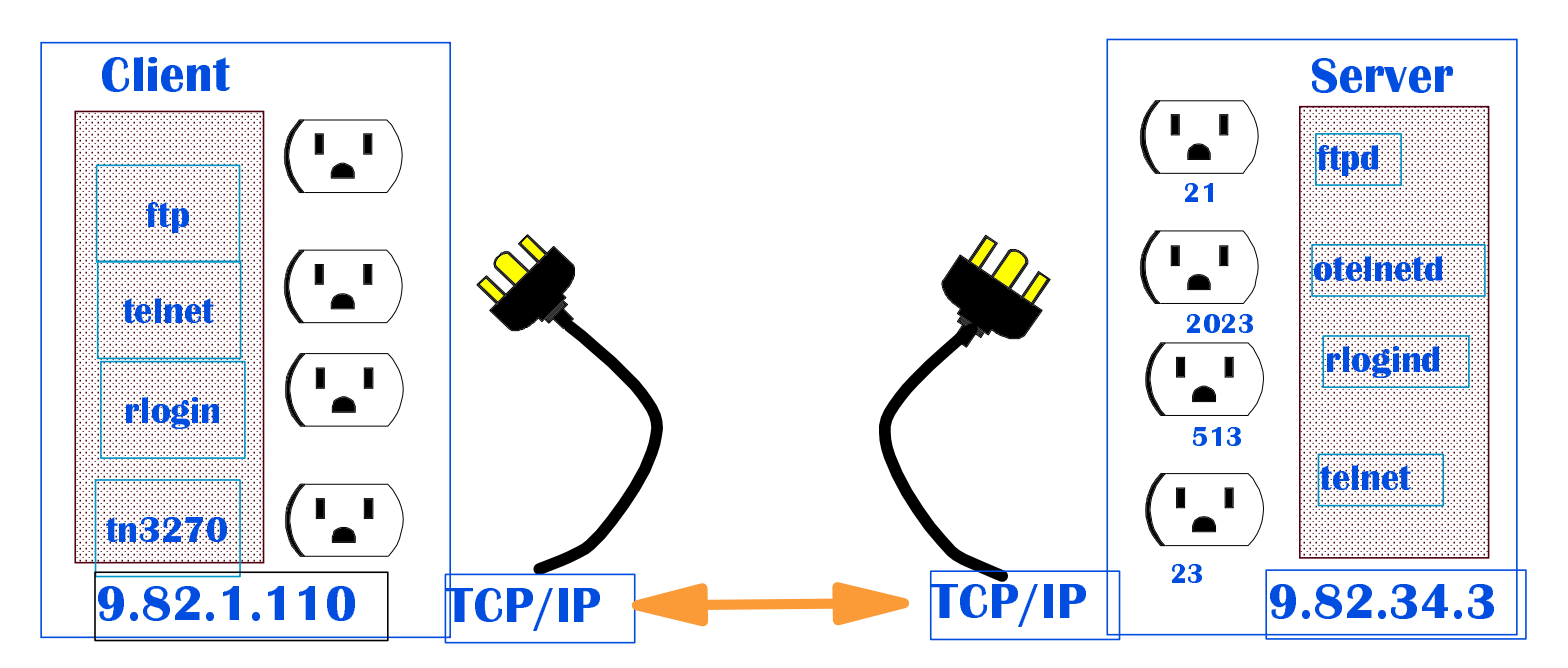

### **SERVICES**

ftp 21/tcp

telnet 23/tcp exec 512/tcp login 513/tcp shell 514/tcp

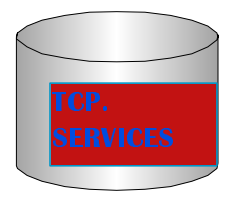

**FILETYPE SEQ ; file transfer mode** 

#### FTP DATA

- **AUTOMOUNT TRUE ; automatic mount of unmounted volume**
- **AUTORECALL TRUE ; automatic recall of migrated data sets**
- **BLOCKSIZE 6233 ; new data set allocation blocksize**
- **DIRECTORY 27 ; new data set allocation directory blocks** 
	-
- **LRECL 256 ; new data set allocation lrecl**
- **PRIMARY 1 ; new data set allocation primary space**
- **RECFM VB ; new data set allocation record format**
- **SECONDARY 1 ; new data set allocation secondary space**
- **SPACETYPE TRACK ; new data set allocation space type**
- **STARTDIR HFS ; use HFS directory at connect time**
- **UMASK 022 ; octal UMASK to restrict setting** 
	- **; of permission bits when creating new hfs fil**
- **UNITNAME SYSDA ; new data set allocation unit**

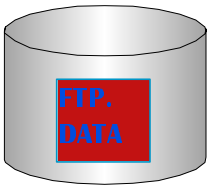

### **FTPD Proc**

#### //FTPD PROC MODULE='FTPD',PARMS=" //FTPD EXEC PGM=&MODULE,REGION=4096K,TIME=NOLIMIT, PARM=ENVAR("RESOLVER\_CONFIG=/etc/resolv)/&PARMS  $\boldsymbol{H}$ //SYSFTPD DD DISP=SHR,DSN=TCPIP.FTP.DATA

To start ftpd at OMVS initialization

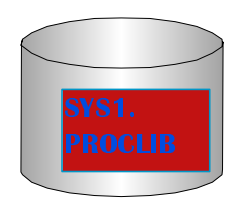

/etc/rc

# Start the ftp daemon

BPX\_JOBNAME='FTPD' /usr/sbin/ftpd

### Additional Applications

### Applications

- rlogin
- telnet (into the shell)
- $\bullet$  rexec
- shell

use a generic listener called inetd

#### Configuration Files

#### /etc/inetd.conf

otelnet stream tcp nowait OMVSKERN /usr/sbin/otelnetd otelnetd -m shell stream tcp nowait OMVSKERN /usr/sbin/rshd rshd login stream tcp nowait OMVSKERN /usr/sbin/rlogind rlogind -m exec stream tcp nowait OMVSKERN /usr/sbin/rexecd rexecd

### **SERVICES**

ftp 21/tcp

telnet 23/tcp exec 512/tcp login 513/tcp shell 514/tcp otelnet 2023/tcp

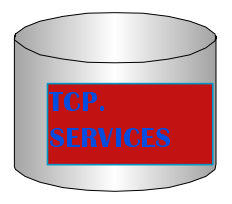

### RLOGIN or TELNET

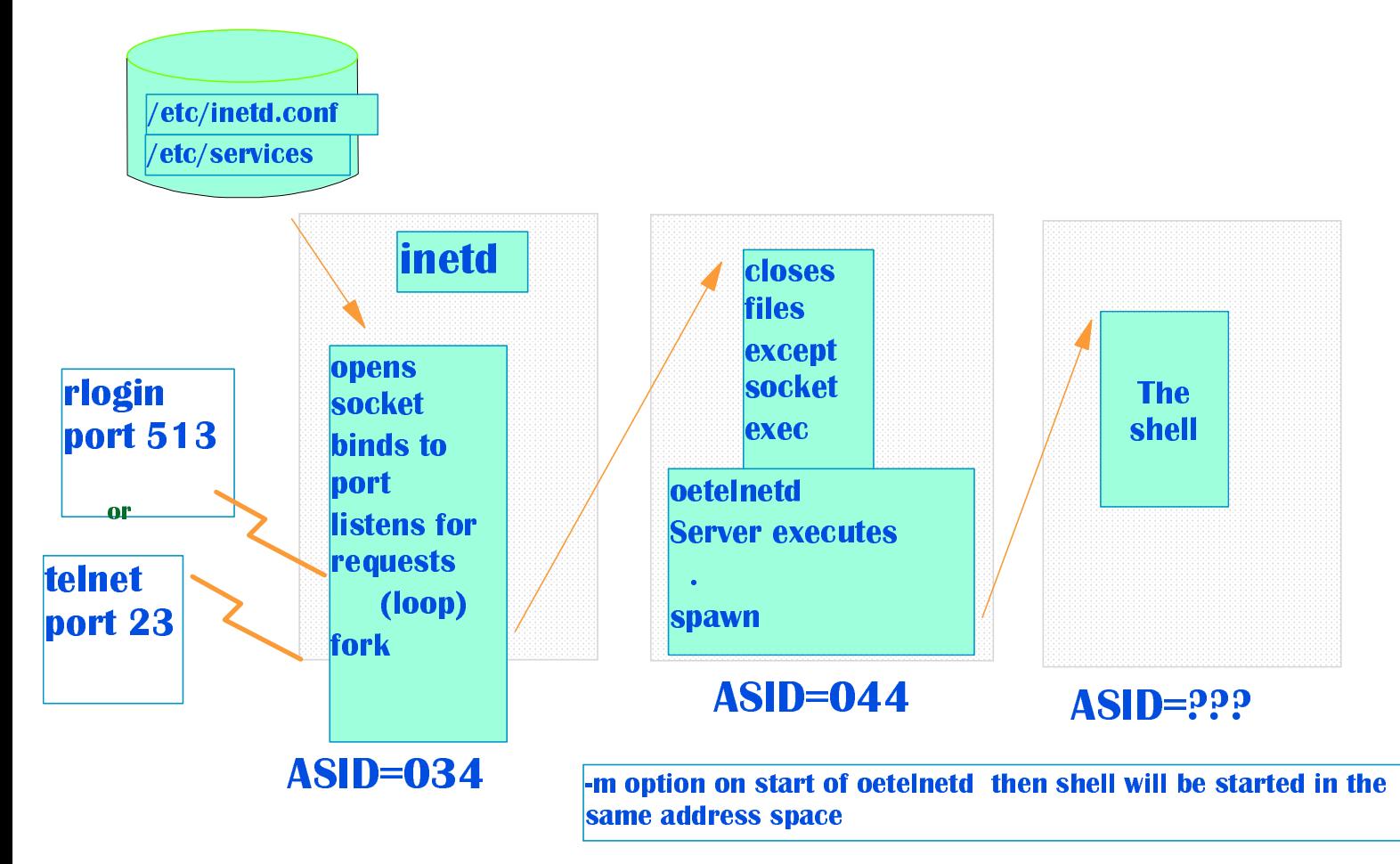

### **Starting INETD**

### To start inetd at OMVS initialization /etc/rc

# Start the INET daemon for remote login activity BPX\_JOBNAME='INETD' /usr/sbin/inetd /etc/inetd.conf

To start inetd using TCPIP Autolog or via operator command

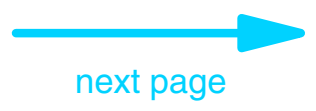

### Starting INETD

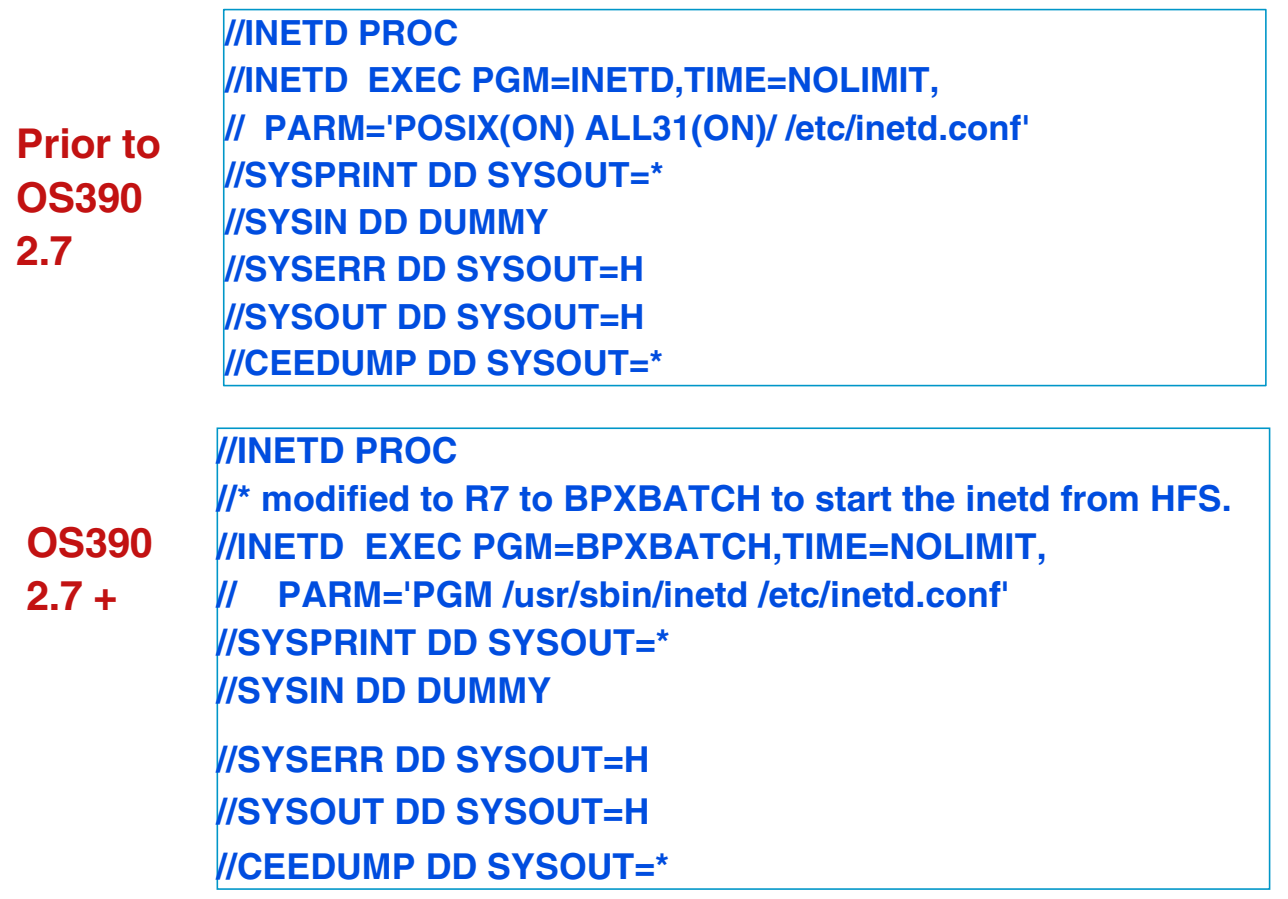

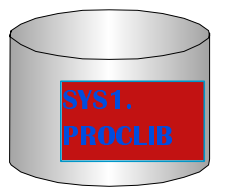

#### TCPIP PROC

**//TCPIP PROC PARMS='CTRACE(CTIEZB00)' //TCPIP EXEC PGM=EZBTCPIP, // PARM='&PARMS', // REGION=0M,TIME=1440 //SYSPRINT DD SYSOUT=\*,DCB=(RECFM=VB,....... //ALGPRINT DD SYSOUT=\*,DCB=(RECFM=VB,....... //SYSOUT DD SYSOUT=\*,DCB=(RECFM=VB,........ //CEEDUMP DD SYSOUT=\*,DCB=(RECFM=VB,...... //SYSERROR DD SYSOUT=\* //SYSMDUMP DD DUMMY //PROFILE DD DISP=SHR,DSN=TCPIP.PROFILE.TCPIP //SYSTCPD DD DISP=SHR,DSN=TCPIP.TCPIP.DATA** 

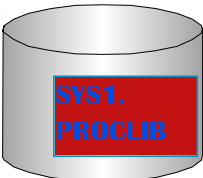

#### **BPXPRMxx**

 **FILESYSTYPE TYPE(IBMUDS) ENTRYPOINT(BPXTUINT) NETWORK DOMAINNAME(AF\_UNIX) DOMAINNUMBER(1) MAXSOCKETS(64) TYPE(IBMUDS)** 

 **FILESYSTYPE TYPE(INET) ENTRYPOINT(EZBPFINI) NETWORK DOMAINNAME(AF\_INET) DOMAINNUMBER(2) MAXSOCKETS(10000) TYPE(INET)** 

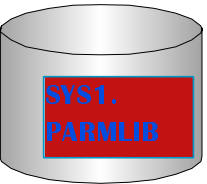

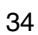

#### **PPT PGMNAME(MVPXVMCF) NOSWAP NOCANCEL KEY(0) PRIV SYST**

#### **PPT PGMNAME(MVPTNF) NOSWAP NOCANCEL KEY(0) PRIV SYST**

**PPT PGMNAME(EZBTCPIP) NOSWAP NOCANCEL KEY(6) PRIV SYST** 

#### **SCHEDxx** PPT PGMNAME(EZAINMAN) NOSWAP NOCANCEL **KEY(6) PRIV SYST**

### **SSN and LPA**

#### **IEFSSNxx SUBSYS SUBNAME(TNF) /\* TCPIP<br>SUBSYS SUBNAME(VMCF) /\* TCPIP**  $*$

**CMMNDxx COM='S EZAZSSI, P=nodename'** 

**LPALSTXX TCPIP.SEZALPA** 

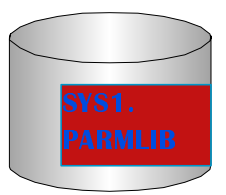

**PROGXX OF IEAAPFXX TCPIP.SEZATCP www. TCPIP.SEZALINK www. TCPIP.SEZALNK2 www, TCPIP.SEZAMIG WWW, TCPIP.SEZADSIL www. TCPIP.SEZALPA WWW** 

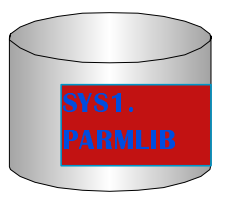

### **RACF Defiitions**

#### **ADDUSER TCPIP DEFLTGRP(OMVSGRP) OMVS(UID(0)** HOME('/usr/lpp/tcpip'))

**RDEFINE STARTED TCPIP.\* STDATA(USER(TCPIP))** 

**RDEFINE STARTED FTPD.\* STDATA(USER(TCPIP))** 

**RDEFINE STARTED INETD.\* STDATA(USER(TCPIP))** 

#### **SETROPTS RACLIST(STARTED) REFRESH**

#### **DAEMON Authority**

#### **RDEFINE FACILITY BPX.DAEMON UACC(NONE)**

#### **PERMIT BPX.DAEMON CLASS(FACILITY) ACCESS(READ) ID(TCPIP)**

#### **RALTER PROGRAM \* ADDMEM(TCPIP.SEZALINK'//NOPADCHK) UACC(READ)**

#### **SETROPTS RACLIST(FACILITY) REFRESH**

#### **SETROPTS WHEN(PROGRAM) REFRESH**

### TCP VARY Commands

**VARY TCPIP,TCPPROC,CMD=OBEYFILE,DSN=TEICHMAN.OBEYFIL<sup>1</sup>** 

**VARY TCPIP,TCPPROC,START,CTC1**

**VARY TCPIP,TCPPROC,CMD=DROP,CONNECTION=5001**

### TCP VARY Commands

## DDEFINE ADEDAMDE MVE VADV TADID \*\*

### DEDMIT MVQ VADV TODID \*\* OL/ADEDOMDO) **PERVILL WIVS.VARY.TUPIP. " ULLUPERUV**<br>ACCESSICANTRAL) ID/IDMUSED)

### DEDMIT MVQ VADV TODID \*\* OL/ADEDOMDO) **PERMIT MV5.VARY.TUPIP. " UL(UPERUN)**<br>ACCESSICANTRAL) ID/SVSADM)

# eftdadte djeliet/adedemae/ defdeen

Default UserID

#### ADDGROUP defgrp OMVS(GID(77777))

ADDURED defined DELTODD/defend MAME/IDEFALILT ADDUSEK UCIUSCI DFLIUKP(UCISI'P) NAME( DEFAULI<br>AE HEEDN AMVE/HID/AAAAAN

DDEFINE FAQUITY DDV DEFAULT HOED **APPLDATA('defuser') FAULLLY BPA** 

<u>ettd dael Ietzfaell Itva defdeell in den handelskip om de en meddelig om de en meddelig i den meddelig om den </u>

**Useful Commands** 

#### **PING - test the connectivity to another host**

PING 9.19.122.55

PING ATLLAB131.SD.DFW.IBM.COM

#### **NETSTAT - display configuration and statistical** information for this host

**NETSTAT HOME** 

displays the IP address

**NETSTAT GATE** 

displays the routing information

#### **NSLOOKUP - look up names in a nameserver**

**NSLOOKUP FLASH** NSLOOKUP SOCKS1.SERVER.IBM.COM